Федеральное государственное унитарное предприятие «Всероссийский научно-исследовательский институт метрологии им. Д.И. Менделеева» ФГУП «ВНИИМ им. Д.И. Менделеева»

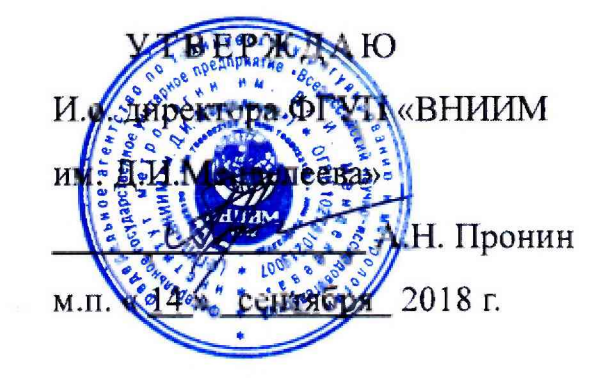

Государственная система обеспечения единства измерений

# ВИБРОУСТАНОВКИ ПОВЕРОЧНЫЕ ЛАЗЕРНЫЕ DVC-600

**Методика поверки**

**МП 2520-085-2018**

И.о. руководителя лаборатории 2520 ФГУП «ВНИИМИм. Д.И. Менделеева» Козляковский А.А. 2018 г.  $\langle \langle$ 

г. Санкт-Петербург 2018 г.

Настоящая методика поверки (далее МП) распространяется на виброустановки поверочные лазерные DVC-600 (далее - установка), предназначенные для воспроизведения и измерения параметров вибрации (виброускорение, виброскорость и виброперемещение) при проведении поверки и калибровки рабочих эталонов 1-го и 2-го разряда и рабочих средств измерений параметров вибрации и устанавливает методы и средства их первичной и периодической поверок.

Допускается проведение периодической поверки в ограниченном диапазоне измерений на основании письменного заявления заказчика. В этом случае в свидетельстве о поверке обязательно указывается информация об объеме проведенной поверки.

Первичная поверка проводится:

- при вводе в эксплуатацию;

- после ремонта.

Интервал между поверками - 2 года.

#### **1 Операции поверки**

1.1 При проведении поверки выполняются операции, указанные в таблице 1.

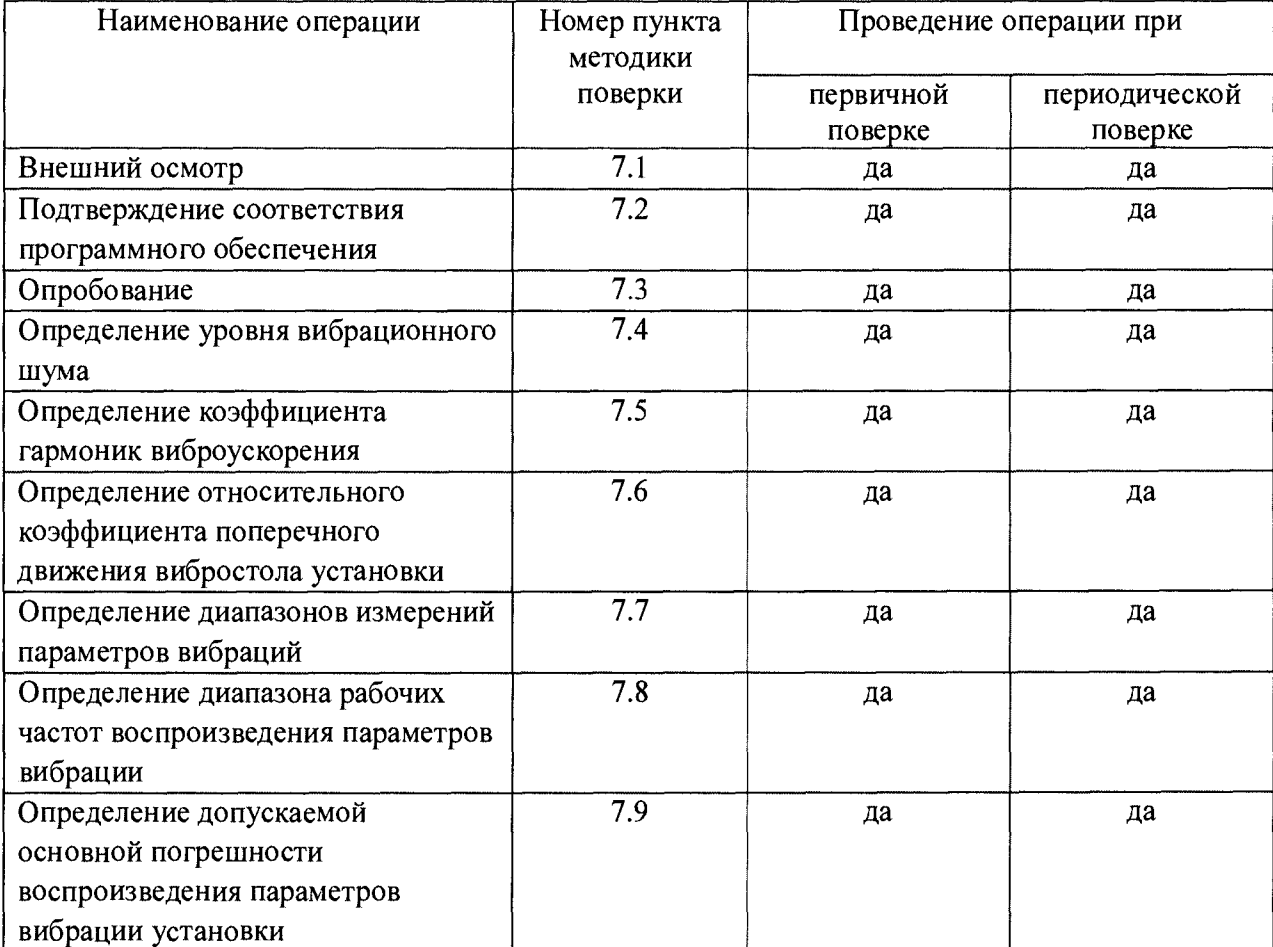

Таблица 1 - Операции поверки

## **2 Средства поверки**

#### 2.1 Перечень средств поверки представлен в таблице 2

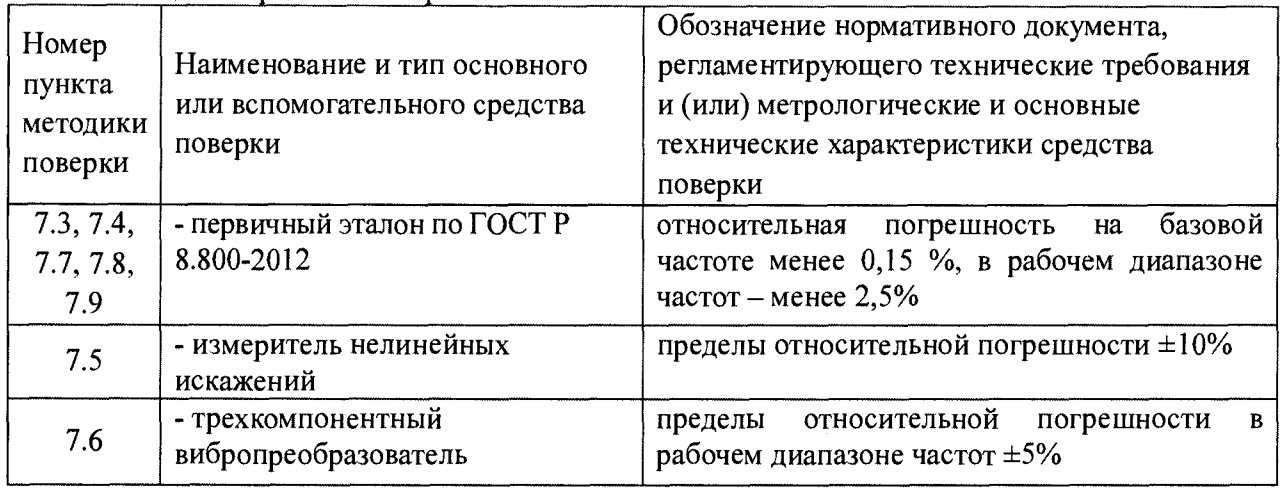

Таблица 2 - Средства поверки

2.2 Средства измерений, применяемые при поверке, должны быть поверены и иметь действующие свидетельства о поверке.

2.3 Допускается применение других средств измерений и вспомогательного оборудования, не приведенных в таблице 2, но обеспечивающих определение (контроль) метрологических характеристик поверяемых средств измерений с требуемой точностью.

## **3 Требования к квалификации поверителей**

Поверка установки осуществляется лицами, прошедшими специальную подготовку, аттестованными в качестве поверителей и изучившими нормативные документы (далее НД) на поверяемые средства измерений и средства поверки.

### **4 Требования безопасности**

4.1 При проведении поверки средства поверки и поверяемые средства, а также вспомогательное оборудование должны иметь защитное заземление, не допускается использование в качестве заземления корпусов силовых электрических и осветительных щитов и арматуру центрального отопления.

4.2 Меры безопасности при подготовке и проведении поверки должны соответствовать действующим требованиям ГОСТ 12.2.007.0-75, «Требования безопасности к электротехническому изделию и его частям».

4.3 Установку и подключение средств поверки, поверяемых средств, а также вспомогательного оборудования производить при выключенном источнике питания.

### **5 Условия проведения поверки**

- температура окружающего воздуха,  $^{\circ}$ C от +18 до +25
- $-$  относительная влажность,  $\%$  от 45 до 85
	- напряжение питания промышленной сети, В от 216 до 224

- частота переменного напряжения промышленной сети,  $\Gamma$ ц от 49,5 до 50,5

### **6 Подготовка к поверке**

6.1 Подготовка средств измерений к поверке должна производиться в соответствии с требованиями эксплуатационной документации на них.

6.2 При проведении поверки необходимо соблюдать требования раздела «Указания мер безопасности» инструкции по эксплуатации и других нормативных документов на средства измерений и испытательное оборудование.

6.3 Все операции поверки должны проводиться не менее чем двумя лицами, имеющими квалификационную группу по технике безопасности не ниже 3.

6.4 Все подключения и отключения к установке можно производить только при отключенном напряжении питания.

### **7 Проведение поверки**

7.1 Внешний осмотр

7.1.1 При проведении внешнего осмотра должно быть установлено:

- отсутствие механических повреждений корпуса, соединительных кабелей и электрических разъемов, влияющих на работоспособность установки;

- соответствие комплектности и маркировки требованиям, установленным в технической документации установки;

- отсутствие загрязнений и выступающих заусенцев на контактирующих поверхностях акселерометров;

- наличие всех крепежных элементов;

- резьбовые части электрических разъемов не должны иметь видимых повреждений;

- правильность монтажа установки.

7.1.2 Результат проверки считается положительным, если установка соответствует требованиям технической документации и признается пригодной к применению, если выполняется п. 7.1.1.

7.2 Подтверждение соответствия программного обеспечения

7.2.1 Процедура подтверждения соответствия программного обеспечения следующая: Для проверки автономного ПО:

- запустить программное обеспечение установки;

- зайти в пункт меню и выбрать «Справка»;

- появиться окно, в котором содержаться сведения о программе.

- провести проверку идентификационных данных программного обеспечения.

Для проверки встроенного ПО:

- запустить программное обеспечение установки;

- зайти в пункт меню и выбрать «Инструменты»;

- выбрать команду «Список найденных устройств»;

- появиться окно, в котором содержаться сведения о программе.

- провести проверку идентификационных данных программного обеспечения.

7.2.2 Результат подтверждения соответствия программного обеспечения считается положительным, если полученные идентификационные данные (идентификационное наименование и номер версии) программного обеспечения установки соответствуют идентификационным данным технической документации на установку.

#### 7.3 Опробование

7.3.1 Собирают схему, как показано на Рисунке 1. Закрепляют на установке встроенный акселерометр. При этом необходимо, чтобы направление главной оси чувствительности акселерометра совпадало с направлением колебаний вибростенда установки. Закрепляют оптическую головку лазерного виброметра и проводят юстировку в соответствии с руководством по эксплуатации на лазерный виброметр.

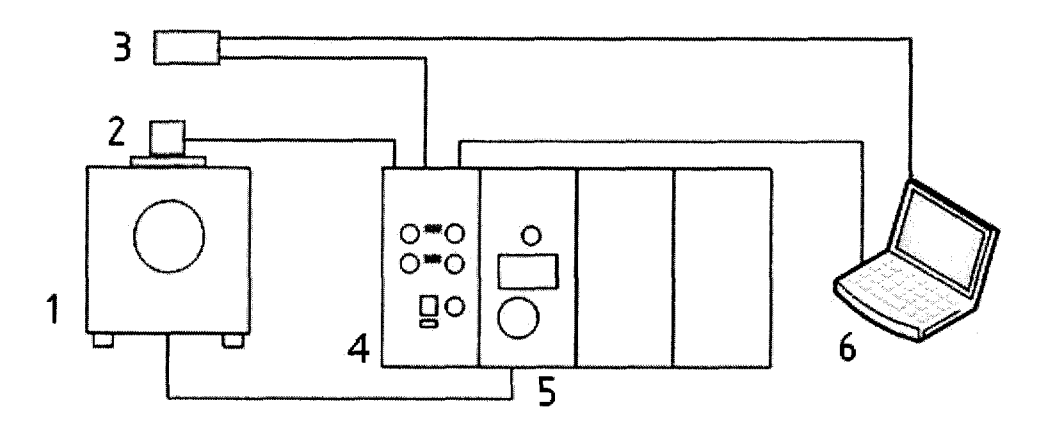

#### Рисунок 1

- 1 Вибростенд
- 2 Встроенный акселерометр
- 3 Лазерный виброметр LV-01
- 4 Контроллер вибрации DVC-120
- 5 Усилитель мощности SPA-110-1800
- 6 Компьютер с установленной программой «DVC-120 Контроллер»

7.3.2 Встроенный акселерометр установки подключают к входу «V» Канала 1. Лазерный виброметр подключают к цифровому входу установки.

7.3.3 Включают установку в соответствии с требованиями технической документации и проверяют органы управления, регулирования и настройки. Запускают программу «DVC-120 Контроллер» на ПК.

7.3.4 В окне программы на вкладке «Конфигурация» с помощью блока «АРУ» задают опорный Канал 1, включают автоматическую регулировку усиления и выбирают частотный диапазон >10 Гц.

7.3.5 В окне программы конфигурируют блоки для Канала 1:

- в блоке «Вход канала» выбирают тип входа ICP, задают коэффициент преобразования встроенного акселерометра и размерность указанные в паспорте и нажимают «Применить». Используют значение коэффициента преобразования встроенного акселерометра установки для частоты 160 Гц;

 $-$  в блоке «Фильтры» выбирают значения ФВЧ - 2Гц, ФНЧ - 1 кГц;

- в блоке «Интегратор» выбирают значение - выключен;

- в блоке «Визуализация данных» включают отображение измерений.

7.3.6 В окне программы на вкладке «Управление», на панели «Генератор» в ячейке «Частота» задают значение частоты 160 Гц, после чего в ячейке «СКЗ» задают амплитуду виброускорения 10 м/с2.

7.3.7 Нажимают кнопку (« • ») и ожидают, когда на панели «АРУ» в поле «Состояние» отобразится надпись «Замкнуто», после чего в течение двух минут заданное виброускорение измеряют с помощью лазерного виброметра (цифровой канал) и установленного акселерометра (поле «СКЗ» Канала 1). Нажимают кнопку («II»).

7.3.8 Результаты поверки считаются удовлетворительными, если измеренное встроенным акселерометром значение виброускорения не отличается от значения лазерного виброметра на величину более 15 %.

7.4 Определение уровня вибрационного шума

7.4.1 Собирают схему, как показано на Рисунке 1. Встроенный акселерометр установки подключают к входу «V» Канала 1.

7.4.2 Включают установку в соответствии с требованиями технической документации и проверяют органы управления, регулирования и настройки. Запускают программу «DVC-120 Контроллер» на ПК.

7.4.3 В окне программы на вкладке «Конфигурация» задают настройки блоков для Канала 1:

- в блоке «Вход канала» выбирают тип входа ICP, задают коэффициент преобразования встроенного акселерометра и размерность указанные в паспорте и нажимают «Применить». Используют значение коэффициента преобразования встроенного акселерометра установки для частоты 160 Гц;

- в блоке «Фильтры» выбирают значения ФВЧ - 2Гц, ФНЧ - 1кГц;

- в блоке «Интегратор» выбирают значение - выключен;

- в блоке «Визуализация данных» включают отображение измерений.

7.4.4 В окне программы на вкладке «Управление», на панели «Генератор» в ячейке «СКЗ» задают значение виброускорения «0», в ячейке «Частота» задают 160 Гц.

7.4.5 Нажимают кнопку (« ▶»). Фиксируют значение СКЗ вибрационного шума виброускорения, измеренное виброустановкой на панели «Измерения» в поле «СКЗ» Канала 1.

7.4.6 Нажимают кнопку («II»).

7.4.7 Установка считается прошедшей поверку, если полученные значения уровня вибрационного шума СКЗ виброускорения не превышают 0,01 м/с<sup>2</sup>.

7.5 Определение коэффициента гармоник виброускорения

7.5.1 Коэффициент гармоник виброускорения определяют для каждого вибростенда в диапазоне частот на верхних пределах номинальных диапазонов виброускорения.

Если установка применяется для передачи размеров единиц виброускорения, виброскорости и виброперемещения, то коэффициент гармоник может определяться только по виброускорению.

7.5.2 Собирают схему, как показано на Рисунке 2. Встроенный акселерометр установки подключают к входу «V» Канала 1.

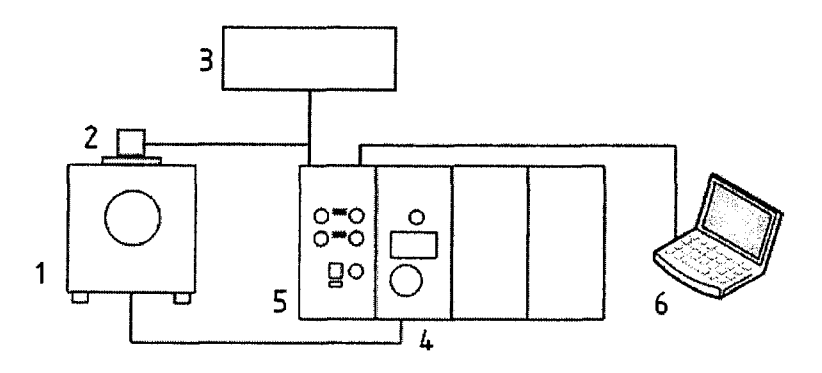

Рисунок 2

- 1 Вибростенд
- 2 Встроенный акселерометр
- 3 Измеритель коэффициента гармоник
- 4 Усилитель мощности SPA-110-1800
- 5 Контроллер вибрации DVC-120
- 6 Компьютер с установленной программой «DVC-120 Контроллер»

7.5.3 Включают установку в соответствии с требованиями технической документации и проверяют органы управления, регулирования и настройки. Запускают программу «DVC-120 Контроллер» на ПК.

7.5.4 В окне программы на вкладке «Конфигурация» задают настройки блока «Вход канала» для Канала 1: выбирают тип входа ICP, задают коэффициент преобразования встроенного акселерометра и размерность указанные в паспорте и нажимают «Применить». Используют значение коэффициента преобразования встроенного акселерометра для задаваемого частотного диапазона установки. Остальные блоки настройки Канала 1 конфигурируют в соответствии с руководством на установку.

7.5.5 В окне программы на вкладке «Управление», на панели «Генератор» в ячейке «СКЗ» задают значение виброускорения аг, в ячейке «Частота» задают значение из 1/3 октавного ряда в рабочем диапазоне частот установки.

Задаваемое значение СКЗ виброускорения аг определяют по следующей формуле:

$$
a_r = \min(a_H; a_S),\tag{1}
$$

где:

значение ан и as определяются по следующим формулам:

$$
a_{H} = a_{\text{max}} \times 0.8, \tag{2}
$$

где:

а<sub>тах</sub> - максимальное значение виброускорения (СКЗ) установки с нулевой полезной массой, указанное в эксплуатационной документации на вибростенд,  $M/c^2$ ;

$$
a_{\rm s} = \frac{S_{\rm max} \times (2 \times \pi \times f)^2}{2 \times \sqrt{2}} \times 0.8,\tag{3}
$$

где:

Smax - максимальное виброперемещение (Размах) вибростенда, указанное в эксплуатационной документации на вибростенд, мм;

f — частота, заданная на панели «Генератор» установки, Гц

7.5.6 Нажимают кнопку (« ▶») и ожидают, когда на панели «АРУ» в поле «Состояние» отобразится надпись «Замкнуто».

7.5.7 Фиксируют значение коэффициента гармоник  $K_{\Gamma}$ , полученное измерителем нелинейных искажений.

7.5.8 Нажимают кнопку («II»).

7.5.9 Операции по пп. 7.5.5 - 7.5.8 повторяют для всего  $1/3$  октавного ряда (включая крайние точки), равномерно распределенных в рабочем диапазоне частот установки.

7.5.10 На частотах ниже 20 Гц допускается определять коэффициент гармоник с помощью разложения записанной реализации виброускорения в ряд Фурье на гармонические составляющие:

$$
K_{\Gamma} = \sqrt{\frac{c_2^2 + c_3^2 + \dots + c_N^2}{c_1^2}},\tag{4}
$$

где:

*Ci, С2, Сз, Cn-* амплитуды 1-й, 2-й, 3-й,.... N-й гармонических составляющих разложения записанной реализации виброускорения в ряд Фурье.

7.5.11 Установка считается прошедшей поверку, если полученное максимальное значение коэффициента гармоник виброускорения не превышает значения, указанного в таблице 4.

Таблица 4

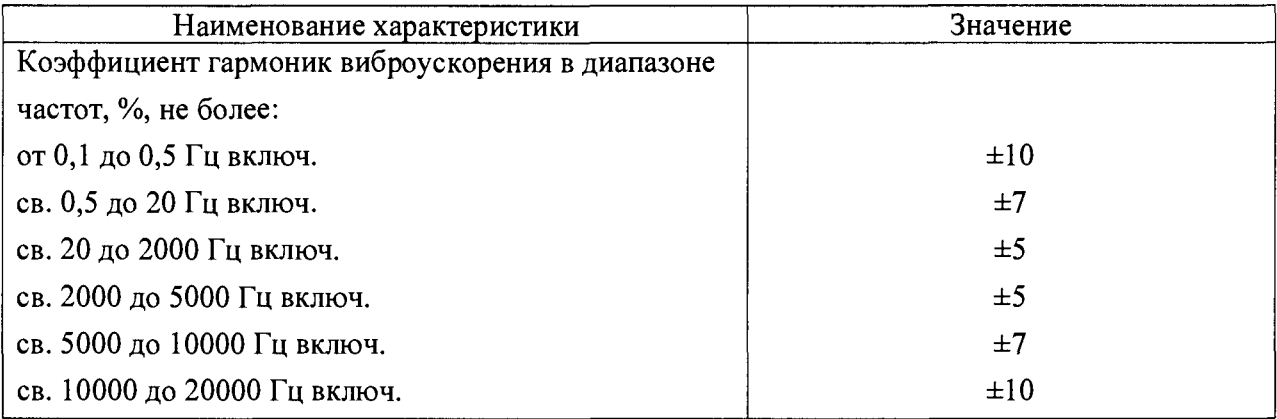

7.6 Определение относительного коэффициента поперечного движения вибростола установки

7.6.1 Для определения относительного коэффициента поперечного движения на вибростоле необходимо использовать трехкомпонентный вибропреобразователь.

7.6.2 Собирают схему, как показано на Рисунке 3. Встроенный акселерометр установки подключают к входу «V» Канала 1.

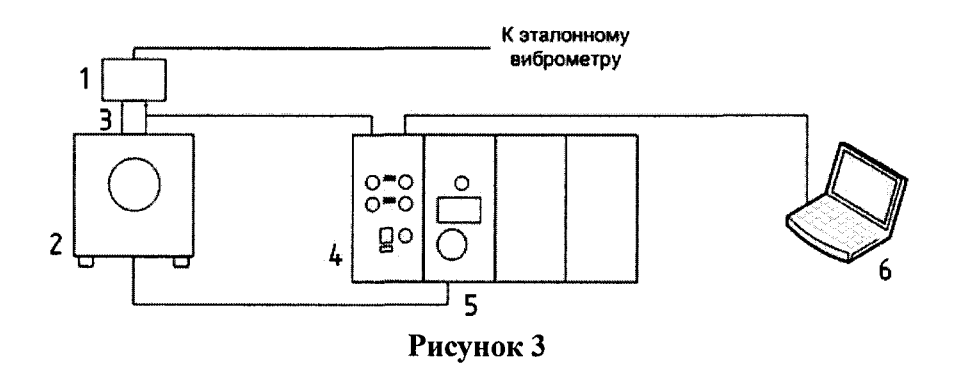

- 1 Трехкомпонентный вибропреобразователь
- 2 Вибростенд
- 3 Встроенный акселерометр виброустановки
- 4 Контроллер вибрации DVC-120
- 5 Усилитель мощности SPA-110-1800
- 6 Компьютер с установленной программой «DVC-120 Контроллер»

7.6.3 Включают установку в соответствии с требованиями технической документации и проверяют органы управления, регулирования и настройки. Запускают программу «DVC-120 Контроллер» на ПК.

7.6.4 В окне программы на вкладке «Конфигурация» задают настройки блока «Вход канала» для Канала 1: выбирают тип входа ICP, задают коэффициент преобразования встроенного акселерометра и размерность указанные в паспорте и нажимают «Применить». Используют значение коэффициента преобразования встроенного акселерометра для задаваемого частотного

диапазона установки. Остальные блоки настройки Канала 1 конфигурируют в соответствии с руководством на установку.

7.6.5 В окне программы на вкладке «Управление», на панели «Генератор» в ячейке «СКЗ» задают значение виброускорения  $a_r$ , в ячейке «Частота» задают значение из 1/3 октавного ряда в рабочем диапазоне частот установки.

Задаваемое значение СКЗ виброускорения *аг* определяют по формуле (1).

Значение а<sub>н</sub> и а<sub>я</sub> определяются по следующим формулам:

$$
\mathbf{a}_{H} = \mathbf{a}_{\text{max}} \times 0.3,\tag{3}
$$

 $\sim$ 

где:

a*max -* максимальное значение виброускорения (СКЗ) виброустановки с нулевой полезной массой, указанное в эксплуатационной документации на вибростенд;

$$
a_{s} = \frac{S_{max} \times (2 \times \pi \times f)^{2}}{2 \times \sqrt{2}} \times 0.3,
$$
\n<sup>(6)</sup>

где:

*Smax -* максимальное виброперемещение (Размах) вибростенда, указанное эксплуатационной документации на вибростенд, мм;

 $f$  – частота, заданная на панели «Генератор» виброустановки, Гц.

Нажимают кнопку («  $\blacktriangleright$ ») и ожидают, когда на панели «АРУ» в поле «Состояние» отобразится надпись «Замкнуто».

7.6.6 Фиксируют показания значения виброускорений по каждой оси (*Az*, *Ау* и *Ах)* эталонного виброметра.

7.6.7 Нажимают кнопку («II»).

7.6.8 Вычисляют относительный коэффициент поперечного движения по формуле:

$$
K_{0.I.} = \frac{\sqrt{A_x^2 + A_y^2}}{A_z} \cdot 100\% \,,\tag{7}
$$

где:

 $Az -$ значение СКЗ виброускорения вдоль рабочей оси, м/с<sup>2</sup>;

Ау, Ах - значение СКЗ виброускорения в двух взаимно перпендикулярных направлениях от рабочей оси, м/ $c^2$ .

7.6.9 Операции по п.п. 7.6.5 - 7.6.8 повторить для всего  $1/3$  октавного ряда (включая крайние точки), равномерно распределенных в рабочем диапазоне частот установки.

7.6.5 Установка считается прошедшей поверку, если полученные значения относительного коэффициента поперечного движения вибростола установки не превышают значения, указанного в таблице 6.

Таблица 6

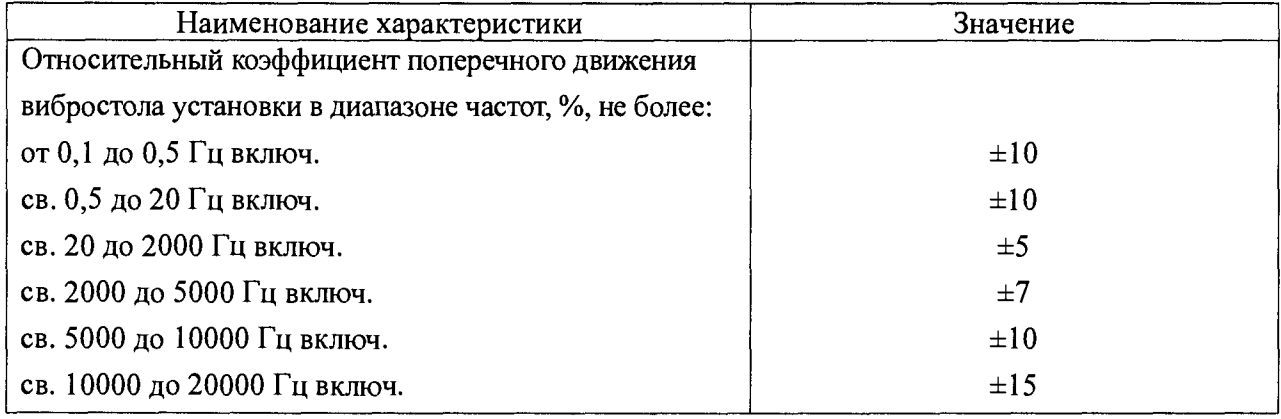

7.7 Определение диапазонов измерений параметров вибрации

7.7.1 Диапазоны виброускорения, виброскорости и виброперемещения, воспроизводимые вибростендами, определяют на основании измерений уровня вибрационных шумов по п.7.4 и коэффициента гармоник виброускорения по п.7.5.

7.7.2 Для определения наибольшего значения виброускорения, виброскорости и виброперемещения, воспроизводимого (измеряемого) вибростендом, используют результаты определения коэффициента гармоник виброускорения по п.7.5.

7.7.3 За максимальное значение виброускорения, виброскорости и виброперемещения, воспроизводимое (измеряемое) вибростендом, принимают такое значение, при котором коэффициент гармоник виброускорения не превышает значения, установленного в технической документации на вибростенд.

7.7.4 За минимальное значение виброускорения, виброскорости и виброперемещения, воспроизводимого (измеряемого) вибростендом, принимают такое значение, которое превышает уровень собственных шумов эталонного виброметра на 14 дБ ( $\approx$  в пять раз).

7.7.5 Установка считается прошедшей поверку, если полученные минимальное и максимальное значения воспроизводимых виброускорения, виброскорости и виброперемещения соответствуют данным, указанным в таблице 7.

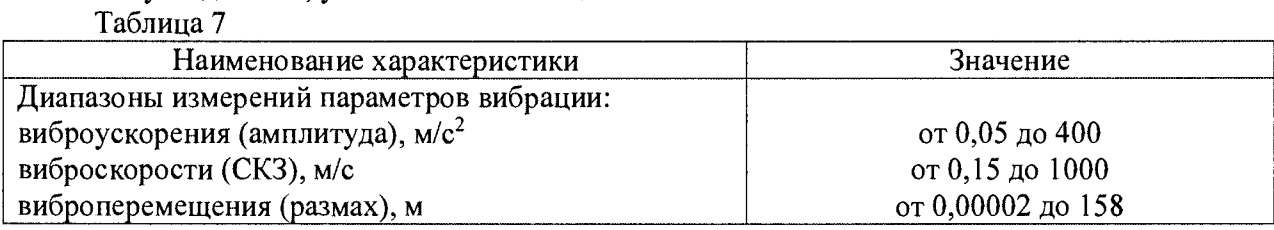

7.8 Определение диапазона рабочих частот воспроизведения параметров вибрации

7.8.1 За диапазон рабочих частот принимают такой диапазон, в котором обеспечивается воспроизведение виброускорения, виброскорости или виброперемещения с основной погрешностью, не выходящей за пределы допускаемого значения, указанного в технической документации на установку.

7.8.2 Основную погрешность установки определяют по формуле (2) в соответствии с требованиями п. 7.9.

7.8.3 Результаты поверки считают удовлетворительными, если диапазон рабочих частот воспроизводимых параметров вибраций соответствует данным, указанным в таблице 8. Таблица 8

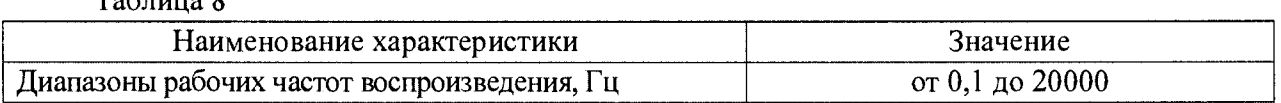

7.9 Определение допускаемой основной погрешности воспроизведения параметров вибрации установки

7.9.1 Основную погрешность установки 8 при доверительной вероятности 0,95 вычисляют по формуле:

$$
\delta_{\text{HB}} = \pm 1.1 \sqrt{\delta_0^2 + \gamma^2 + \delta_{\text{B}}^2 + \delta_{\text{F}}^2 + \delta_{0,\text{II}}^2 + \delta_{\text{H}}^2},\tag{2}
$$

где:

 $\delta_0$  – относительная погрешность эталонных СИ, с помощью которых проводят поверку установки, %;

*у —* неравномерность частотной характеристики встроенного акселерометра, %;

*Примечание* - Встроенный в установку эталонный акселерометр в комплекте с согласующим усилителем поверяют на государственном первичном специальном эталоне

ГЭТ 58-2018 или на вторичном эталоне по документу «Методические указания МИ 1071-85. Государственная система обеспечения единства измерений. Средства измерений параметров вибраций образцовые. Методика поверки» (при условии его демонтажа из вибростенда). При невозможности демонтажа встроенного эталонного акселерометра его метрологические характеристики определяются на вибростенде методом сличения с эталонным виброметром по документу «Методические указания МИ 1071-85. Государственная система обеспечения единства измерений. Средства измерений параметров вибраций образцовые. Методика поверки».

 $\delta$ в – относительная погрешность измерений переменного напряжения установки, %; (определяют из паспорта установки). Используется только в случае, когда коэффициент преобразования встроенного акселерометра установки определялся отдельно от установки, после демонтажа;

 $\delta r$  - дополнительная относительная погрешность, вызванная наличием гармонических составляющих, *%,* определяется по формуле (3);

 $\delta$ *о.п.* - дополнительная относительная погрешность, вызванная наличием поперечного движения вибростола установки в диапазоне рабочих частот, %; определяемая по формуле (4);

 $\delta$ н - дополнительная относительная погрешность, вызванная нестабильностью установки за время непрерывной работы, %, (определяют из паспорта установки).

$$
\delta_{\Gamma} = \left(\sqrt{1 + K_{\Gamma}^2} - 1\right) \cdot 100\%,\tag{3}
$$

где:

Кг - максимальное значение коэффициента гармоник, определённое в п. 7.5.;

$$
\delta_{0,\Pi} = \frac{K_{\text{on}} \cdot K_{\Pi}}{100},\tag{4}
$$

где:

*Коп* - максимальное значение относительного коэффициента поперечного движения вибростола установки, %, определённое в п. 7.6;

 $K_{\text{n}}$  – относительный коэффициент поперечной чувствительности встроенного акселерометра, %, (определяют из паспорта акселерометра);

7.9.2 За допускаемую относительную погрешность установки принимается максимальное значение, полученное для каждого вибростенда с учетом своих значений коэффициента гармоник и коэффициента поперечного движения вибростола установки.

7.9.3 Результаты поверки считаются удовлетворительными, если полученные значения погрешности воспроизведения параметров вибрации не превышают значений, указанных в таблице 9.

Таблица 9

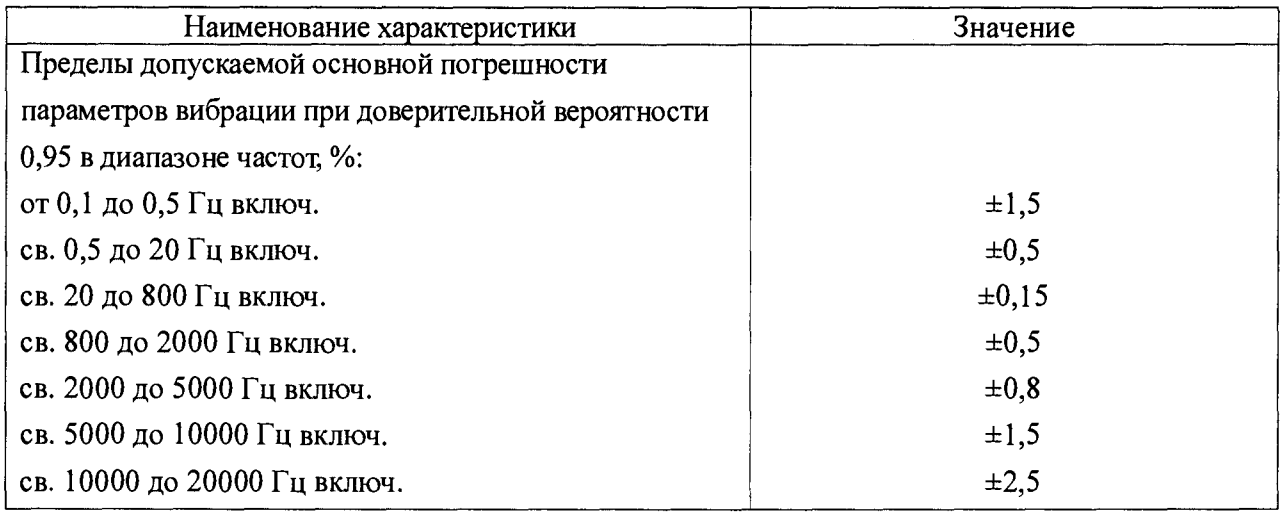

## **8 Оформление результатов поверки**

8.1 Результаты поверки считаются положительными, если характеристики установки удовлетворяют всем требованиям данной методики. В этом случае на установку выдается свидетельство о поверке.

8.2. Знак поверки наносится на свидетельство о поверке.

8.3. При отрицательных результатах установка к применению не допускается и на нее выдается извещение о непригодности с указанием причин.